## **Single Sign On for the Parent Portal**

From your internet browser go to the PowerSchool Parent Portal: <https://ps.hamiltonschools.us/public/home.html>

First thing to do before logging in is:

## **Create An Account**

To create a parent/guardian account, you will enter the following information:

- **Name**–Your first and last name
- **Email** Student notifications and correspondence related to your parent/guardian account will be sent to this email.

**PowerSchool** 

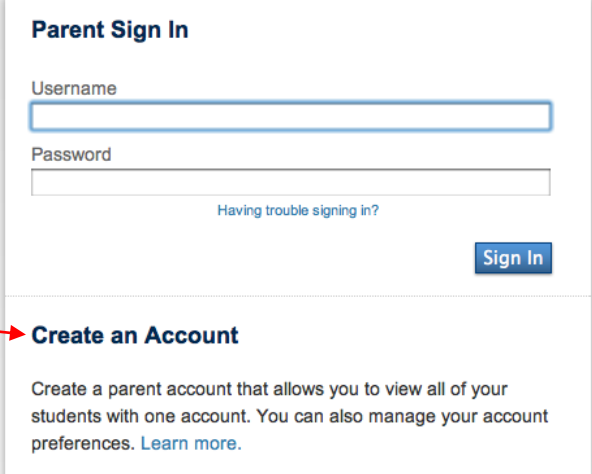

**Create Account** 

- **Desired User Name**–Your user name is your unique PowerSchool identity
- **Password**–Your password must be at least 6 characters long
- **Student Access Information**–Information for a minimum of one student. This includes the *Parent Web ID, Access Password* for each student, and your relationship to the student. (his/her information was sent home with students on December 21). *The Access ID is case sensitive***.** (Screenshot below of Creating Account*)*

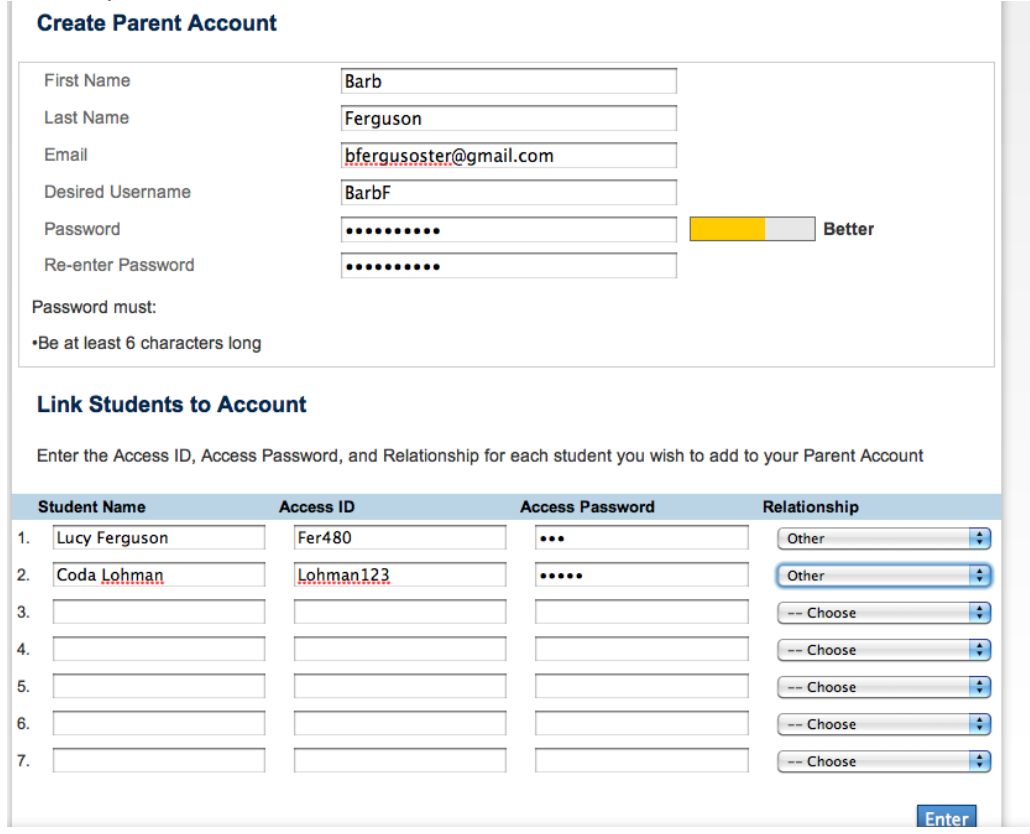

Once you have created the account and added your child(ren), click Enter. You then will be directed back to a login screen where you will use your **new login and password** that you just created. (See below)

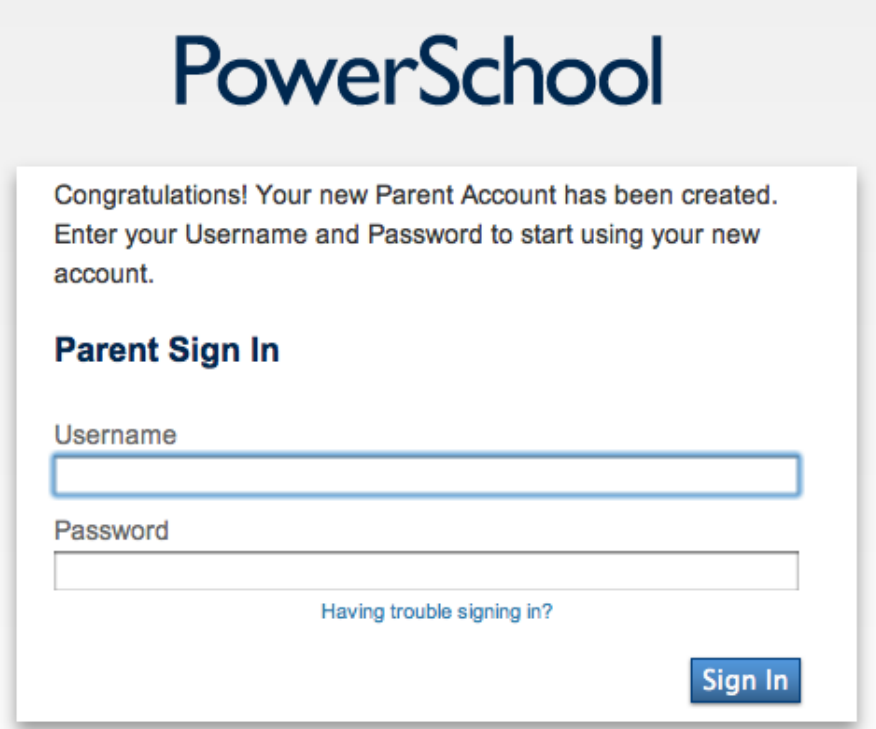

After logging in you will see the main Parent Portal screen. Across the top you will see a tab for your child(ren). On the left navigation bar there are links to several screens providing information about grades, attendance, email notifications, school bulletin, fee balances, honor roll, demographic change, test score, etc.

Clicking on *Account Preferences* tab in the left navigation bar brings you to an Account Preferences-Profile screen. Here you can change your email, user name, or password.

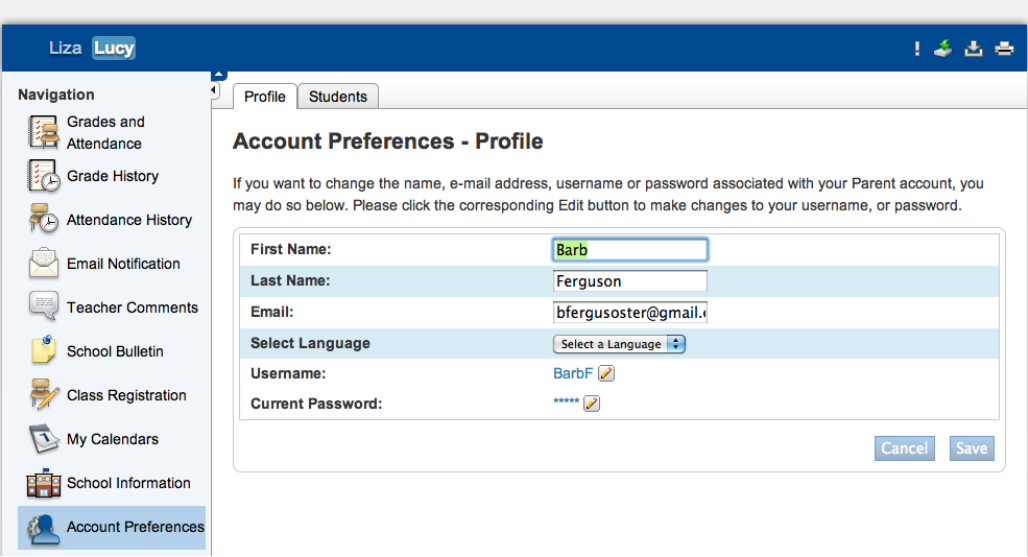

## PowerSchool

Selecting the *Students tab* from the Account Preferences screen takes you to a screen where you can add additional children to your account.

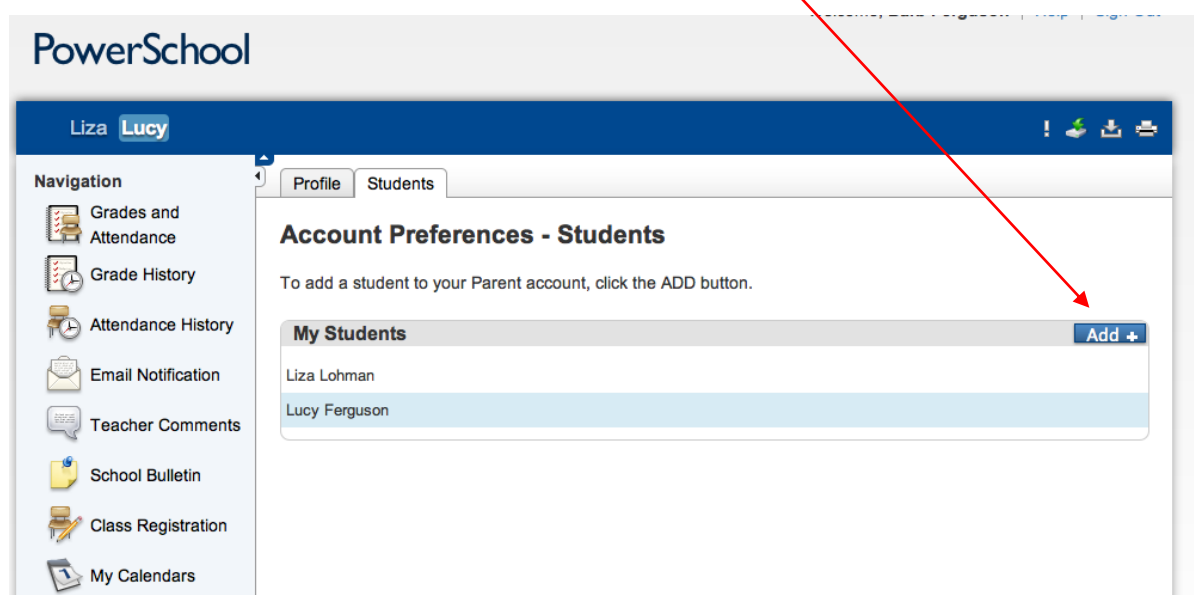

Once again you will need to know the original *Parent Web Id and Web password* for that student. This information can be acquired from the school secretary or via email to llohman@hamiltonschools.us.

*BENTHEIM ELEMENTARY SCHOOL-(269)751-5335 BLUE STAR ELEMENTARY SCHOOL-(269)751-5630 HAMILTON ELEMENTARY SCHOOL-(269)751-5413 HAMILTON HIGH SCHOOL-(269)751-5185 HAMILTON MIDDLE SCHOOL-(269)751-4436 SANDYVIEW ELEMENTARY SCHOOL-(269)751-5372 ADMINISTRATION OFFICE – (269)751-5148*